1.Type your question の枠にカーソルを合わせクリック

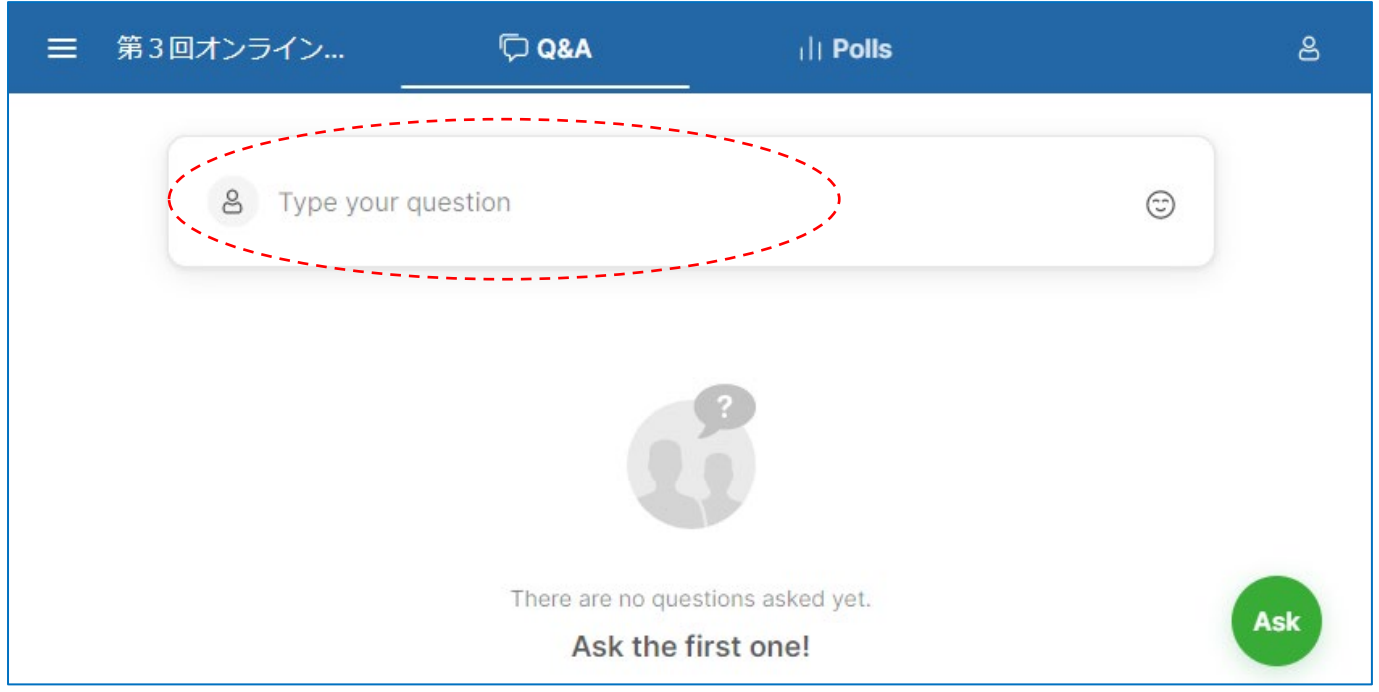

## 2.質問を 160 字以内で記入し、Your name の部分に会社名・氏名を入力し Send をクリック

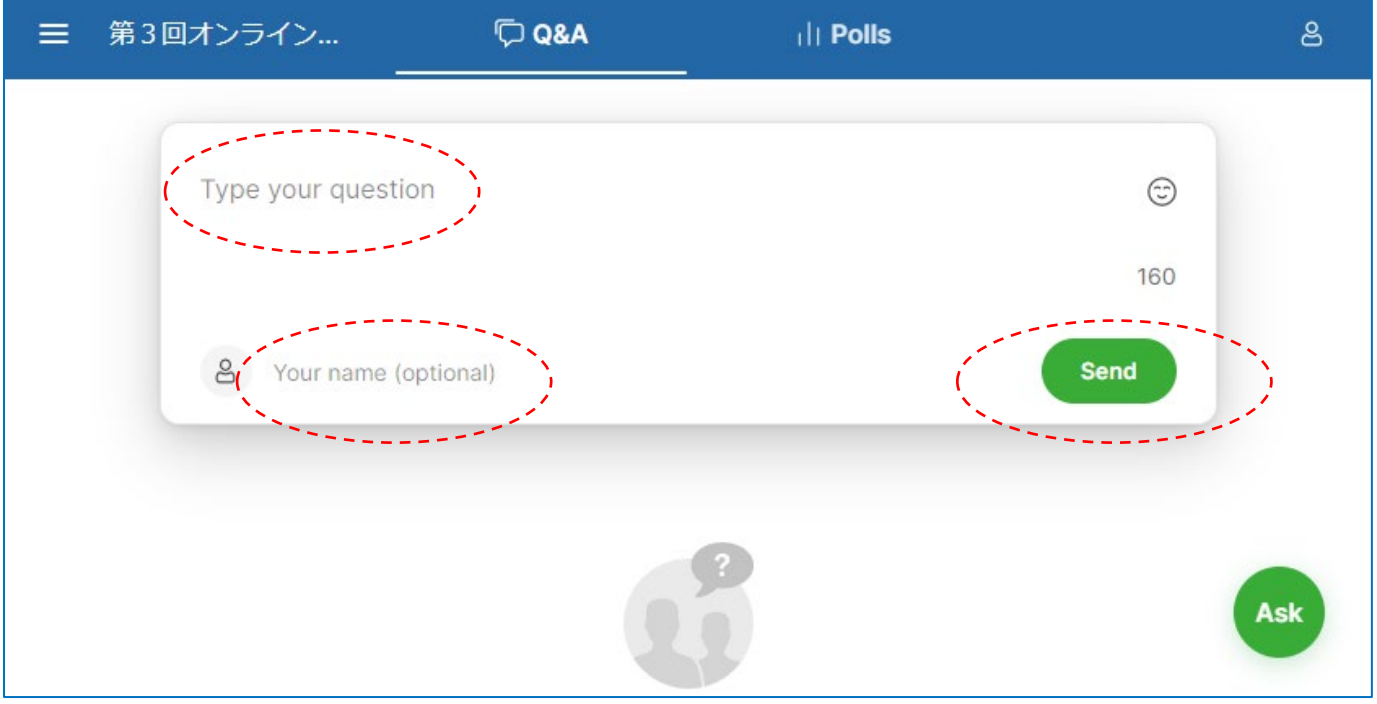